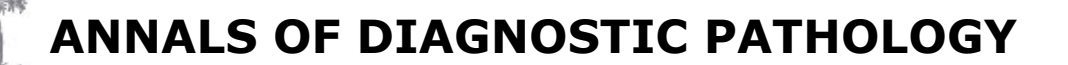

## **AUTHOR INFORMATION PACK**

# **TABLE OF CONTENTS**

SEVIER

- **[Description](#page-0-0)**
- **[Impact Factor](#page-0-1)**
- **[Abstracting and Indexing](#page-0-2)**
- **[Editorial Board](#page-0-3)**
- **[Guide for Authors](#page-2-0)**

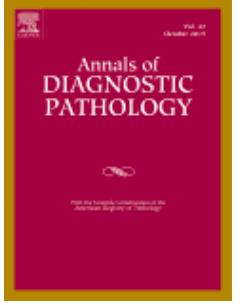

**ISSN:** 1092-9134

# <span id="page-0-0"></span>**DESCRIPTION**

A peer-reviewed journal devoted to the publication of articles dealing with traditional morphologic studies using standard diagnostic techniques and stressing clinicopathological correlations and scientific observation of relevance to the daily practice of pathology. Special features include pathologic-radiologic correlations and pathologic-cytologic correlations.

**p.1 p.1 p.1 p.1 p.3**

# <span id="page-0-1"></span>**IMPACT FACTOR**

2018: 1.608 © Clarivate Analytics Journal Citation Reports 2019

# <span id="page-0-2"></span>**ABSTRACTING AND INDEXING**

Current Contents - Clinical Medicine Embase PubMed/Medline PubMed/Medline Science Citation Index Expanded Scopus

# <span id="page-0-3"></span>**EDITORIAL BOARD**

*Editors-in-Chief* **Cesar A. Moran**, M.D. Anderson Cancer Center **Saul Suster**, Medical College of Wisconsin

#### *Board of Editors*

**Abbas Agaimy**, Erlangen University Hospital, Erlangen, Germany **Diana Bell**, UNIVERSITY OF TEXAS MD ANDERSON CANCER CENTER, Houston **Justin A. Bishop**, UNIVERSITY OF TEXAS SOUTHWESTERN MEDICAL CENTER, Dallas, United States **Rene J. Buesa**, Miramar, Florida (Special Procedures) **Carlos Bueso-Ramos**, UNIVERSITY OF TEXAS MD ANDERSON CANCER CENTER, Houston, United States **Elizabeth Cochran**, Medical College of Wisconsin, Milwaukee, United States **Kumarasen Cooper**, University of Pennsylvania Perelman School of Medicine, Philadelphia, United States **Hugo Dominguez - Malagon**, Mexico National Cancer Institute, Delegación Tlalpan, Mexico **John Eble**, Indiana University School of Medicine, Indianapolis, United States

**Goran Elmberger**, Orebro University Hospital, Orebro, Sweden **Jonathan Epstein**, Johns Hopkins University School of Medicine, Baltimore, United States **Cyril Fisher**, Royal Marsden Hospital Chelsea, London, United Kingdom **Christopher D.M. Fletcher**, Brigham and Women's Hospital Department of Pathology, Boston, United States **Andrew Folpe**, Mayo Foundation for Medical Education and Research, Rochester, United States **Masaharu Fukunaga**, Jikei University School of Medicine Department of Medicine Pathology, Tokyo, Japan **John R. Goldblum**, Cleveland Clinic, Cleveland, United States **Catherine Hagen**, Mayo Clinic Rochester, Rochester, United States **Christopher Hartley**, Mayo Clinic Rochester, Rochester, United States **Ondrej Hes**, University Hospital Plzen Institute of Pathology, Plzeň, Czech Republic **Lars-Christian Horn**, Leipzig University, Leipzig, Germany **Jason Hornick**, Harvard Medical School, Boston, United States **Peter A. Humphrey**, YALE UNIVERSITY SCHOOL OF MEDICINE, New Haven, United States **Kenneth Iczkowski**, Medical College of Wisconsin, Milwaukee, United States **Jason Jarzembowski**, Children's Hospital Of Wisconsin Foundation, Milwaukee, United States **Julie Jorns**, Medical College of Wisconsin, Milwaukee, United States **Neda Kalhor**, UNIVERSITY OF TEXAS MD ANDERSON CANCER CENTER, Houston, United States **David Klimstra**, Memorial Sloan Kettering Cancer Center, New York, United States **Thomas Krausz**, University of Chicago, Chicago, United States **Steve Kroft**, Medical College of Wisconsin, Milwaukee, United States **Alexander MacKinnon**, University of Alabama at Birmingham, Birmingham, United States **Anais Malpica**, UNIVERSITY OF TEXAS MD ANDERSON CANCER CENTER, Houston, United States **Alberto Marchevsky**, CEDARS-SIANI MEDICAL CENTER, Los Angeles, United States **Jesse McKenney**, Cleveland Clinic, Cleveland, United States **L. Jeffrey Medeiros**, UNIVERSITY OF TEXAS MD ANDERSON CANCER CENTER, Houston, United States **Michal Michal**, General University Hospital in Prague, Praha, Czech Republic **Markku Miettinen**, National Cancer Institute Laboratory of Pathology, Bethesda, United States **Stacey E. Mills**, University of Virginia School of Medicine, Charlottesville, United States **Elizabeth Montgomery**, Johns Hopkins University, Baltimore, United States **Jeff Myers**, University of Michigan, Ann Arbor, United States **Vania Nose**, Massachusetts General Hospital Pathology Service, Boston, United States **Dennis O'Malley**, NeoGenomics Laboratories Inc Aliso Viejo, Aliso Viejo, United States **Delia Perez-Montiel**, Mexico National Cancer Institute, Delegación Tlalpan, Mexico **Jose Plaza**, Miraca Life Sciences Inc, Dallas, United States **Victor Prieto**, UNIVERSITY OF TEXAS MD ANDERSON CANCER CENTER, Houston, United States **Murray B. Resnick**, Dartmouth College Geisel School of Medicine, Hanover, United States **Jae Y. Ro**, Houston Methodist Hospital, Houston, United States **Brian Rubin**, Cleveland Clinic, Cleveland, United States **Elvio Silva**, UNIVERSITY OF TEXAS MD ANDERSON CANCER CENTER, Houston, United States **Carlos A. Torres-Cabala**, UNIVERSITY OF TEXAS MD ANDERSON CANCER CENTER, Houston, United States **Francisco Vega**, University of Texas MD Anderson Cancer Center, Department of Hematopathology, Houston, United States **Paul E. Wakely, Jr.**, OHIO STATE UNIVERSITY WEXNER MEDICAL CENTER, Columbus, United States

**Annikka Weissferdt**, UNIVERSITY OF TEXAS MD ANDERSON CANCER CENTER, Houston, United States **Bruce Wenig**, MOFFITT CANCER CENTER, Tampa, United States

**Mark Wick**, University of Virginia School of Medicine, Charlottesville, United States **Ivan Wistuba**, UNIVERSITY OF TEXAS MD ANDERSON CANCER CENTER, Houston, United States **Robin Young**, Harvard Medical School, Boston, United States

# <span id="page-2-0"></span>**GUIDE FOR AUTHORS**

Only manuscripts addressing topics in diagnostic anatomic pathology that are deemed to be of practical value for the daily practice of pathology will be considered for review by the *Journal*.

Case Reports are no longer accepted by *Annals of Diagnostic Pathology*.

## *Contact Details*

Saul Suster, MD, Editor *Annals of Diagnostic Pathology* Medical College of Wisconsin Department of Pathology 9200 West Wisconsin Avenue Milwaukee, WI 53226 ssuster@mcw.edu

Cesar A. Moran, MD, Editor *Annals of Diagnostic Pathology* The University of Texas, Box 85 M.D. Anderson Cancer Center 1515 Holcombe Boulevard, Room G1.3607C Houston, TX 77030-4009 cesarmoran@mdanderson.org

## *Submission checklist*

You can use this list to carry out a final check of your submission before you send it to the journal for review. Please check the relevant section in this Guide for Authors for more details.

## **Ensure that the following items are present:**

One author has been designated as the corresponding author with contact details:

- E-mail address
- Full postal address

All necessary files have been uploaded:

*Manuscript*:

- Include keywords
- All figures (include relevant captions)
- All tables (including titles, description, footnotes)
- Ensure all figure and table citations in the text match the files provided
- Indicate clearly if color should be used for any figures in print

*Graphical Abstracts / Highlights files* (where applicable)

*Supplemental files* (where applicable)

Further considerations

- Manuscript has been 'spell checked' and 'grammar checked'
- All references mentioned in the Reference List are cited in the text, and vice versa

• Permission has been obtained for use of copyrighted material from other sources (including the Internet)

• A competing interests statement is provided, even if the authors have no competing interests to declare

- Journal policies detailed in this guide have been reviewed
- Referee suggestions and contact details provided, based on journal requirements

For further information, visit our [Support Center.](http://service.elsevier.com/app/home/supporthub/publishing/)

## **BEFORE YOU BEGIN**

#### *Ethics in publishing*

Please see our information pages on [Ethics in publishing](https://www.elsevier.com/about/policies/publishing-ethics) and [Ethical guidelines for journal publication](https://www.elsevier.com/authors/journal-authors/policies-and-ethics).

## *Declaration of interest*

All authors must disclose any financial and personal relationships with other people or organizations that could inappropriately influence (bias) their work. Examples of potential competing interests include employment, consultancies, stock ownership, honoraria, paid expert testimony, patent applications/registrations, and grants or other funding. Authors must disclose any interests in two places: 1. A summary declaration of interest statement in the title page file (if double-blind) or the manuscript file (if single-blind). If there are no interests to declare then please state this: 'Declarations of interest: none'. This summary statement will be ultimately published if the article is accepted. 2. Detailed disclosures as part of a separate Declaration of Interest form, which forms part of the journal's official records. It is important for potential interests to be declared in both places and that the information matches. [More information.](http://service.elsevier.com/app/answers/detail/a_id/286/supporthub/publishing)

#### *Submission declaration and verification*

Submission of an article implies that the work described has not been published previously (except in the form of an abstract, a published lecture or academic thesis, see '[Multiple, redundant or concurrent](https://www.elsevier.com/authors/journal-authors/policies-and-ethics) [publication](https://www.elsevier.com/authors/journal-authors/policies-and-ethics)' for more information), that it is not under consideration for publication elsewhere, that its publication is approved by all authors and tacitly or explicitly by the responsible authorities where the work was carried out, and that, if accepted, it will not be published elsewhere in the same form, in English or in any other language, including electronically without the written consent of the copyrightholder. To verify originality, your article may be checked by the originality detection service [Crossref](https://www.elsevier.com/editors/perk/plagiarism-complaints/plagiarism-detection) [Similarity Check.](https://www.elsevier.com/editors/perk/plagiarism-complaints/plagiarism-detection)

#### *Preprints*

Please note that [preprints](https://www.elsevier.com/about/policies/sharing/preprint) can be shared anywhere at any time, in line with Elsevier's [sharing policy](https://www.elsevier.com/about/policies/sharing). Sharing your preprints e.g. on a preprint server will not count as prior publication (see '[Multiple,](https://www.elsevier.com/authors/journal-authors/policies-and-ethics) [redundant or concurrent publication](https://www.elsevier.com/authors/journal-authors/policies-and-ethics)' for more information).

#### *Use of inclusive language*

Inclusive language acknowledges diversity, conveys respect to all people, is sensitive to differences, and promotes equal opportunities. Articles should make no assumptions about the beliefs or commitments of any reader, should contain nothing which might imply that one individual is superior to another on the grounds of race, sex, culture or any other characteristic, and should use inclusive language throughout. Authors should ensure that writing is free from bias, for instance by using 'he or she', 'his/her' instead of 'he' or 'his', and by making use of job titles that are free of stereotyping (e.g. 'chairperson' instead of 'chairman' and 'flight attendant' instead of 'stewardess').

#### *Author contributions*

For transparency, we encourage authors to submit an author statement file outlining their individual contributions to the paper using the relevant CRediT roles: Conceptualization; Data curation; Formal analysis; Funding acquisition; Investigation; Methodology; Project administration; Resources; Software; Supervision; Validation; Visualization; Roles/Writing - original draft; Writing - review & editing. Authorship statements should be formatted with the names of authors first and CRediT role(s) following. [More details and an example](https://www.elsevier.com/authors/journal-authors/policies-and-ethics/credit-author-statement)

#### *Authorship*

All authors should have made substantial contributions to all of the following: (1) the conception and design of the study, or acquisition of data, or analysis and interpretation of data, (2) drafting the article or revising it critically for important intellectual content, (3) final approval of the version to be submitted.

#### *Copyright*

Upon acceptance of an article, authors will be asked to complete a 'Journal Publishing Agreement' (see [more information](https://www.elsevier.com/about/policies/copyright) on this). An e-mail will be sent to the corresponding author confirming receipt of the manuscript together with a 'Journal Publishing Agreement' form or a link to the online version of this agreement.

Subscribers may reproduce tables of contents or prepare lists of articles including abstracts for internal circulation within their institutions. [Permission](https://www.elsevier.com/about/policies/copyright/permissions) of the Publisher is required for resale or distribution outside the institution and for all other derivative works, including compilations and translations. If excerpts from other copyrighted works are included, the author(s) must obtain written permission from the copyright owners and credit the source(s) in the article. Elsevier has [preprinted forms](https://www.elsevier.com/__data/assets/word_doc/0007/98656/Permission-Request-Form.docx) for use by authors in these cases.

For gold open access articles: Upon acceptance of an article, authors will be asked to complete an 'Exclusive License Agreement' [\(more information\)](https://www.elsevier.com/about/policies/copyright). Permitted third party reuse of gold open access articles is determined by the author's choice of [user license](https://www.elsevier.com/about/policies/open-access-licenses).

## *Author rights*

As an author you (or your employer or institution) have certain rights to reuse your work. [More](https://www.elsevier.com/about/policies/copyright) [information](https://www.elsevier.com/about/policies/copyright).

*Elsevier supports responsible sharing* Find out how you can [share your research](https://www.elsevier.com/authors/journal-authors/submit-your-paper/sharing-and-promoting-your-article) published in Elsevier journals.

## *Role of the funding source*

You are requested to identify who provided financial support for the conduct of the research and/or preparation of the article and to briefly describe the role of the sponsor(s), if any, in study design; in the collection, analysis and interpretation of data; in the writing of the report; and in the decision to submit the article for publication. If the funding source(s) had no such involvement then this should be stated.

#### *Funding body agreements and policies*

Elsevier has established a number of agreements with funding bodies which allow authors to comply with their funder's open access policies. Some funding bodies will reimburse the author for the gold open access publication fee. Details of [existing agreements](https://www.elsevier.com/about/open-science/open-access/agreements) are available online.

After acceptance, open access papers will be published under a noncommercial license. For authors requiring a commercial CC BY license, you can apply after your manuscript is accepted for publication.

## *Open access*

This journal offers authors a choice in publishing their research:

## *Subscription*

• Articles are made available to subscribers as well as developing countries and patient groups through our [universal access programs](https://www.elsevier.com/about/open-science/science-and-society).

• No open access publication fee payable by authors.

• The Author is entitled to post the [accepted manuscript](https://www.elsevier.com/about/policies/sharing/accepted-manuscript) in their institution's repository and make this public after an embargo period (known as green Open Access). The [published journal article](https://www.elsevier.com/about/policies/sharing) cannot be shared publicly, for example on ResearchGate or Academia.edu, to ensure the sustainability of peerreviewed research in journal publications. The embargo period for this journal can be found below.

#### *Gold open access*

• Articles are freely available to both subscribers and the wider public with permitted reuse.

• A gold open access publication fee is payable by authors or on their behalf, e.g. by their research funder or institution.

Regardless of how you choose to publish your article, the journal will apply the same peer review criteria and acceptance standards.

For gold open access articles, permitted third party (re)use is defined by the following [Creative](https://www.elsevier.com/about/policies/open-access-licenses) [Commons user licenses](https://www.elsevier.com/about/policies/open-access-licenses):

#### *Creative Commons Attribution-NonCommercial-NoDerivs (CC BY-NC-ND)*

For non-commercial purposes, lets others distribute and copy the article, and to include in a collective work (such as an anthology), as long as they credit the author(s) and provided they do not alter or modify the article.

The gold open access publication fee for this journal is **USD 2600**, excluding taxes. Learn more about Elsevier's pricing policy: https://www.elsevier.com/openaccesspricing.

#### *Green open access*

Authors can share their research in a variety of different ways and Elsevier has a number of green open access options available. We recommend authors see our [open access page](https://www.elsevier.com/about/open-science/open-access) for further information. Authors can also self-archive their manuscripts immediately and enable public access from their institution's repository after an embargo period. This is the version that has been accepted for publication and which typically includes author-incorporated changes suggested during submission, peer review and in editor-author communications. Embargo period: For subscription articles, an

appropriate amount of time is needed for journals to deliver value to subscribing customers before an article becomes freely available to the public. This is the embargo period and it begins from the date the article is formally published online in its final and fully citable form. [Find out more.](https://www.elsevier.com/about/open-science/open-access/journal-embargo-finder)

This journal has an embargo period of 12 months.

## *Elsevier Researcher Academy*

[Researcher Academy](https://researcheracademy.elsevier.com/) is a free e-learning platform designed to support early and mid-career researchers throughout their research journey. The "Learn" environment at Researcher Academy offers several interactive modules, webinars, downloadable guides and resources to guide you through the process of writing for research and going through peer review. Feel free to use these free resources to improve your submission and navigate the publication process with ease.

## *Language (usage and editing services)*

Please write your text in good English (American or British usage is accepted, but not a mixture of these). Authors who feel their English language manuscript may require editing to eliminate possible grammatical or spelling errors and to conform to correct scientific English may wish to use the [English](http://webshop.elsevier.com/languageediting/) [Language Editing service](http://webshop.elsevier.com/languageediting/) available from Elsevier's Author Services.

## *Submission*

Our online submission system guides you stepwise through the process of entering your article details and uploading your files. The system converts your article files to a single PDF file used in the peer-review process. Editable files (e.g., Word, LaTeX) are required to typeset your article for final publication. All correspondence, including notification of the Editor's decision and requests for revision, is sent by e-mail.

#### *Submit your article*

Please submit your article via https://www.evise.com/profile/api/navigate/ADP.

#### *Referees*

Please submit the names and institutional e-mail addresses of several potential referees. For more details, visit our [Support site](http://service.elsevier.com/app/answers/detail/a_id/8238/kw/8238/p/10523/supporthub/publishing). Note that the editor retains the sole right to decide whether or not the suggested reviewers are used.

## **PREPARATION**

#### *Double-blind review*

This journal uses double-blind review, which means the identities of the authors are concealed from the reviewers, and vice versa. [More information](https://www.elsevier.com/reviewers/what-is-peer-review) is available on our website. To facilitate this, please include the following separately:

*Title page (with author details):* This should include the title, authors' names, affiliations, acknowledgements and any Declaration of Interest statement, and a complete address for the corresponding author including an e-mail address.

*Blinded manuscript (no author details):* The main body of the paper (including the references, figures, tables and any acknowledgements) should not include any identifying information, such as the authors' names or affiliations.

#### *Use of word processing software*

It is important that the file be saved in the native format of the word processor used. The text should be in single-column format. Keep the layout of the text as simple as possible. Most formatting codes will be removed and replaced on processing the article. In particular, do not use the word processor's options to justify text or to hyphenate words. However, do use bold face, italics, subscripts, superscripts etc. When preparing tables, if you are using a table grid, use only one grid for each individual table and not a grid for each row. If no grid is used, use tabs, not spaces, to align columns. The electronic text should be prepared in a way very similar to that of conventional manuscripts (see also the [Guide to Publishing with Elsevier\)](https://www.elsevier.com/authors/journal-authors/submit-your-paper). Note that source files of figures, tables and text graphics will be required whether or not you embed your figures in the text. See also the section on Electronic artwork.

To avoid unnecessary errors you are strongly advised to use the 'spell-check' and 'grammar-check' functions of your word processor.

## *Article structure*

## *Subdivision - numbered sections*

Divide your article into clearly defined and numbered sections. Subsections should be numbered 1.1 (then 1.1.1, 1.1.2, ...), 1.2, etc. (the abstract is not included in section numbering). Use this numbering also for internal cross-referencing: do not just refer to 'the text'. Any subsection may be given a brief heading. Each heading should appear on its own separate line.

#### *Appendices*

If there is more than one appendix, they should be identified as A, B, etc. Formulae and equations in appendices should be given separate numbering: Eq. (A.1), Eq. (A.2), etc.; in a subsequent appendix, Eq. (B.1) and so on. Similarly for tables and figures: Table A.1; Fig. A.1, etc.

## *Essential title page information*

• *Title.* Concise and informative. Titles are often used in information-retrieval systems. Avoid abbreviations and formulae where possible.

• *Author names and affiliations.* Please clearly indicate the given name(s) and family name(s) of each author and check that all names are accurately spelled. You can add your name between parentheses in your own script behind the English transliteration. Present the authors' affiliation addresses (where the actual work was done) below the names. Indicate all affiliations with a lowercase superscript letter immediately after the author's name and in front of the appropriate address. Provide the full postal address of each affiliation, including the country name and, if available, the e-mail address of each author.

• *Corresponding author.* Clearly indicate who will handle correspondence at all stages of refereeing and publication, also post-publication. This responsibility includes answering any future queries about Methodology and Materials. **Ensure that the e-mail address is given and that contact details are kept up to date by the corresponding author.**

• *Present/permanent address.* If an author has moved since the work described in the article was done, or was visiting at the time, a 'Present address' (or 'Permanent address') may be indicated as a footnote to that author's name. The address at which the author actually did the work must be retained as the main, affiliation address. Superscript Arabic numerals are used for such footnotes.

## *Highlights*

Highlights are mandatory for this journal as they help increase the discoverability of your article via search engines. They consist of a short collection of bullet points that capture the novel results of your research as well as new methods that were used during the study (if any). Please have a look at the examples here: [example Highlights](https://www.elsevier.com/authors/journal-authors/highlights).

Highlights should be submitted in a separate editable file in the online submission system. Please use 'Highlights' in the file name and include 3 to 5 bullet points (maximum 85 characters, including spaces, per bullet point).

#### *Abstract*

A concise and factual abstract of not more than 250 words is required. The abstract should state briefly the purpose of the research, the principal results and major conclusions. An abstract is often presented separately from the article, so it must be able to stand alone. For this reason, References should be avoided, but if essential, then cite the author(s) and year(s). Also, non-standard or uncommon abbreviations should be avoided, but if essential they must be defined at their first mention in the abstract itself.

#### *Keywords*

Immediately after the abstract, provide a maximum of 6 keywords, using American spelling and avoiding general and plural terms and multiple concepts (avoid, for example, 'and', 'of'). Be sparing with abbreviations: only abbreviations firmly established in the field may be eligible. These keywords will be used for indexing purposes.

#### *Acknowledgements*

Collate acknowledgements in a separate section at the end of the article before the references and do not, therefore, include them on the title page, as a footnote to the title or otherwise. List here those individuals who provided help during the research (e.g., providing language help, writing assistance or proof reading the article, etc.).

#### *Formatting of funding sources*

List funding sources in this standard way to facilitate compliance to funder's requirements:

Funding: This work was supported by the National Institutes of Health [grant numbers xxxx, yyyy]; the Bill & Melinda Gates Foundation, Seattle, WA [grant number zzzz]; and the United States Institutes of Peace [grant number aaaa].

It is not necessary to include detailed descriptions on the program or type of grants and awards. When funding is from a block grant or other resources available to a university, college, or other research institution, submit the name of the institute or organization that provided the funding.

If no funding has been provided for the research, please include the following sentence:

This research did not receive any specific grant from funding agencies in the public, commercial, or not-for-profit sectors.

#### *Units*

Follow internationally accepted rules and conventions: use the international system of units (SI). If other units are mentioned, please give their equivalent in SI.

#### *Math formulae*

Please submit math equations as editable text and not as images. Present simple formulae in line with normal text where possible and use the solidus (/) instead of a horizontal line for small fractional terms, e.g., X/Y. In principle, variables are to be presented in italics. Powers of e are often more conveniently denoted by exp. Number consecutively any equations that have to be displayed separately from the text (if referred to explicitly in the text).

#### *Footnotes*

Footnotes should be used sparingly. Number them consecutively throughout the article. Many word processors can build footnotes into the text, and this feature may be used. Otherwise, please indicate the position of footnotes in the text and list the footnotes themselves separately at the end of the article. Do not include footnotes in the Reference list.

## *Artwork*

## *Electronic artwork*

*General points*

- Make sure you use uniform lettering and sizing of your original artwork.
- Embed the used fonts if the application provides that option.

• Aim to use the following fonts in your illustrations: Arial, Courier, Times New Roman, Symbol, or use fonts that look similar.

- Number the illustrations according to their sequence in the text.
- Use a logical naming convention for your artwork files.
- Provide captions to illustrations separately.
- Size the illustrations close to the desired dimensions of the published version.
- Submit each illustration as a separate file.
- Ensure that color images are accessible to all, including those with impaired color vision.
- A detailed [guide on electronic artwork](https://www.elsevier.com/authors/author-schemas/artwork-and-media-instructions) is available.

## **You are urged to visit this site; some excerpts from the detailed information are given here.** *Formats*

If your electronic artwork is created in a Microsoft Office application (Word, PowerPoint, Excel) then please supply 'as is' in the native document format.

Regardless of the application used other than Microsoft Office, when your electronic artwork is finalized, please 'Save as' or convert the images to one of the following formats (note the resolution requirements for line drawings, halftones, and line/halftone combinations given below):

EPS (or PDF): Vector drawings, embed all used fonts.

TIFF (or JPEG): Color or grayscale photographs (halftones), keep to a minimum of 300 dpi.

TIFF (or JPEG): Bitmapped (pure black & white pixels) line drawings, keep to a minimum of 1000 dpi. TIFF (or JPEG): Combinations bitmapped line/half-tone (color or grayscale), keep to a minimum of 500 dpi.

## **Please do not:**

• Supply files that are optimized for screen use (e.g., GIF, BMP, PICT, WPG); these typically have a low number of pixels and limited set of colors;

- Supply files that are too low in resolution;
- Submit graphics that are disproportionately large for the content.

#### *Color artwork*

Please make sure that artwork files are in an acceptable format (TIFF (or JPEG), EPS (or PDF), or MS Office files) and with the correct resolution. If, together with your accepted article, you submit usable color figures then Elsevier will ensure, at no additional charge, that these figures will appear in color online (e.g., ScienceDirect and other sites) regardless of whether or not these illustrations are reproduced in color in the printed version. **For color reproduction in print, you will receive information regarding the costs from Elsevier after receipt of your accepted article**. Please indicate your preference for color: in print or online only. [Further information on the preparation of](https://www.elsevier.com/authors/author-schemas/artwork-and-media-instructions) [electronic artwork.](https://www.elsevier.com/authors/author-schemas/artwork-and-media-instructions)

#### *Illustration services*

[Elsevier's Author Services](http://webshop.elsevier.com/illustrationservices) offers Illustration Services to authors preparing to submit a manuscript but concerned about the quality of the images accompanying their article. Elsevier's expert illustrators can produce scientific, technical and medical-style images, as well as a full range of charts, tables and graphs. Image 'polishing' is also available, where our illustrators take your image(s) and improve them to a professional standard. Please visit the website to find out more.

#### *Figure captions*

Ensure that each illustration has a caption. Supply captions separately, not attached to the figure. A caption should comprise a brief title (**not** on the figure itself) and a description of the illustration. Keep text in the illustrations themselves to a minimum but explain all symbols and abbreviations used.

#### *Tables*

Please submit tables as editable text and not as images. Tables can be placed either next to the relevant text in the article, or on separate page(s) at the end. Number tables consecutively in accordance with their appearance in the text and place any table notes below the table body. Be sparing in the use of tables and ensure that the data presented in them do not duplicate results described elsewhere in the article. Please avoid using vertical rules and shading in table cells.

#### *References*

## *Citation in text*

Please ensure that every reference cited in the text is also present in the reference list (and vice versa). Any references cited in the abstract must be given in full. Unpublished results and personal communications are not recommended in the reference list, but may be mentioned in the text. If these references are included in the reference list they should follow the standard reference style of the journal and should include a substitution of the publication date with either 'Unpublished results' or 'Personal communication'. Citation of a reference as 'in press' implies that the item has been accepted for publication.

#### *Reference links*

Increased discoverability of research and high quality peer review are ensured by online links to the sources cited. In order to allow us to create links to abstracting and indexing services, such as Scopus, CrossRef and PubMed, please ensure that data provided in the references are correct. Please note that incorrect surnames, journal/book titles, publication year and pagination may prevent link creation. When copying references, please be careful as they may already contain errors. Use of the DOI is highly encouraged.

A DOI is guaranteed never to change, so you can use it as a permanent link to any electronic article. An example of a citation using DOI for an article not yet in an issue is: VanDecar J.C., Russo R.M., James D.E., Ambeh W.B., Franke M. (2003). Aseismic continuation of the Lesser Antilles slab beneath northeastern Venezuela. Journal of Geophysical Research, https://doi.org/10.1029/2001JB000884. Please note the format of such citations should be in the same style as all other references in the paper.

#### *Web references*

As a minimum, the full URL should be given and the date when the reference was last accessed. Any further information, if known (DOI, author names, dates, reference to a source publication, etc.), should also be given. Web references can be listed separately (e.g., after the reference list) under a different heading if desired, or can be included in the reference list.

## *Data references*

This journal encourages you to cite underlying or relevant datasets in your manuscript by citing them in your text and including a data reference in your Reference List. Data references should include the following elements: author name(s), dataset title, data repository, version (where available), year, and global persistent identifier. Add [dataset] immediately before the reference so we can properly identify it as a data reference. The [dataset] identifier will not appear in your published article.

#### *Reference management software*

Most Elsevier journals have their reference template available in many of the most popular reference management software products. These include all products that support [Citation Style Language](http://citationstyles.org) [styles](http://citationstyles.org), such as [Mendeley.](http://www.mendeley.com/features/reference-manager) Using citation plug-ins from these products, authors only need to select the appropriate journal template when preparing their article, after which citations and bibliographies will be automatically formatted in the journal's style. If no template is yet available for this journal, please follow the format of the sample references and citations as shown in this Guide. If you use reference management software, please ensure that you remove all field codes before submitting the electronic manuscript. [More information on how to remove field codes from different reference](https://service.elsevier.com/app/answers/detail/a_id/26093) [management software](https://service.elsevier.com/app/answers/detail/a_id/26093).

Users of Mendeley Desktop can easily install the reference style for this journal by clicking the following link:

#### http://open.mendeley.com/use-citation-style/annals-of-diagnostic-pathology

When preparing your manuscript, you will then be able to select this style using the Mendeley plugins for Microsoft Word or LibreOffice.

#### *Reference formatting*

There are no strict requirements on reference formatting at submission. References can be in any style or format as long as the style is consistent. Where applicable, author(s) name(s), journal title/ book title, chapter title/article title, year of publication, volume number/book chapter and the article number or pagination must be present. Use of DOI is highly encouraged. The reference style used by the journal will be applied to the accepted article by Elsevier at the proof stage. Note that missing data will be highlighted at proof stage for the author to correct. If you do wish to format the references yourself they should be arranged according to the following examples:

#### *Reference style*

*Text:* Indicate references by number(s) in square brackets in line with the text. The actual authors can be referred to, but the reference number(s) must always be given.

*List:* Number the references (numbers in square brackets) in the list in the order in which they appear in the text.

## *Examples:*

Reference to a journal publication:

[1] Van der Geer J, Hanraads JAJ, Lupton RA. The art of writing a scientific article. J Sci Commun 2010;163:51–9. https://doi.org/10.1016/j.Sc.2010.00372.

Reference to a journal publication with an article number:

[2] Van der Geer J, Hanraads JAJ, Lupton RA. The art of writing a scientific article. Heliyon. 2018;19:e00205. https://doi.org/10.1016/j.heliyon.2018.e00205

Reference to a book:

[3] Strunk Jr W, White EB. The elements of style. 4th ed. New York: Longman; 2000.

Reference to a chapter in an edited book:

[4] Mettam GR, Adams LB. How to prepare an electronic version of your article. In: Jones BS, Smith RZ, editors. Introduction to the electronic age, New York: E-Publishing Inc; 2009, p. 281–304. Reference to a website:

[5] Cancer Research UK. Cancer statistics reports for the UK, http://www.cancerresearchuk.org/ aboutcancer/statistics/cancerstatsreport/; 2003 [accessed 13 March 2003].

#### Reference to a dataset:

[dataset] [6] Oguro M, Imahiro S, Saito S, Nakashizuka T. Mortality data for Japanese oak wilt disease and surrounding forest compositions, Mendeley Data, v1; 2015. https://doi.org/10.17632/ xwj98nb39r.1.

Note shortened form for last page number. e.g., 51–9, and that for more than 6 authors the first 6 should be listed followed by 'et al.' For further details you are referred to 'Uniform Requirements for Manuscripts submitted to Biomedical Journals' (J Am Med Assoc 1997;277:927–34) (see also [Samples](http://www.nlm.nih.gov/bsd/uniform_requirements.html) [of Formatted References\)](http://www.nlm.nih.gov/bsd/uniform_requirements.html).

#### *Journal abbreviations source* Journal names should be abbreviated according to the [List of Title Word Abbreviations.](https://www.issn.org/services/online-services/access-to-the-ltwa/)

## *Data visualization*

Include interactive data visualizations in your publication and let your readers interact and engage more closely with your research. Follow the instructions [here](https://www.elsevier.com/authors/author-resources/data-visualization) to find out about available data visualization options and how to include them with your article.

#### *Data in Brief*

You have the option of converting any or all parts of your raw research data into one or more data articles, that house and describe your data. Data articles ensure that your data is actively reviewed, curated, formatted, indexed, given a DOI and made publicly available online upon publication. You are invited to submit a data article to the open access journal *Data in Brief* which can be submitted as an additional item directly alongside your original research manuscript by using [this template](https://www.elsevier.com/dib-template). If your research article is accepted by *Annals of Diagnostic Pathology*, your data article will automatically be transferred over to *Data in Brief* where it will be editorially reviewed and published. Please note an open access fee of 500 USD is payable for publication in Data in Brief.

Full details can be found on the [Data in Brief homepage.](https://www.journals.elsevier.com/data-in-brief)

## *Supplementary material*

Supplementary material such as applications, images and sound clips, can be published with your article to enhance it. Submitted supplementary items are published exactly as they are received (Excel or PowerPoint files will appear as such online). Please submit your material together with the article and supply a concise, descriptive caption for each supplementary file. If you wish to make changes to supplementary material during any stage of the process, please make sure to provide an updated file. Do not annotate any corrections on a previous version. Please switch off the 'Track Changes' option in Microsoft Office files as these will appear in the published version.

#### *Research data*

This journal encourages and enables you to share data that supports your research publication where appropriate, and enables you to interlink the data with your published articles. Research data refers to the results of observations or experimentation that validate research findings. To facilitate reproducibility and data reuse, this journal also encourages you to share your software, code, models, algorithms, protocols, methods and other useful materials related to the project.

Below are a number of ways in which you can associate data with your article or make a statement about the availability of your data when submitting your manuscript. If you are sharing data in one of these ways, you are encouraged to cite the data in your manuscript and reference list. Please refer to the "References" section for more information about data citation. For more information on depositing, sharing and using research data and other relevant research materials, visit the [research data](https://www.elsevier.com/authors/author-resources/research-data) page.

#### *Data linking*

If you have made your research data available in a data repository, you can link your article directly to the dataset. Elsevier collaborates with a number of repositories to link articles on ScienceDirect with relevant repositories, giving readers access to underlying data that gives them a better understanding of the research described.

There are different ways to link your datasets to your article. When available, you can directly link your dataset to your article by providing the relevant information in the submission system. For more information, visit the [database linking page.](https://www.elsevier.com/authors/author-resources/research-data/data-base-linking)

For [supported data repositories](https://www.elsevier.com/authors/author-resources/research-data/data-base-linking#repositories) a repository banner will automatically appear next to your published article on ScienceDirect.

In addition, you can link to relevant data or entities through identifiers within the text of your manuscript, using the following format: Database: xxxx (e.g., TAIR: AT1G01020; CCDC: 734053; PDB: 1XFN).

## *Mendeley Data*

This journal supports Mendeley Data, enabling you to deposit any research data (including raw and processed data, video, code, software, algorithms, protocols, and methods) associated with your manuscript in a free-to-use, open access repository. During the submission process, after uploading your manuscript, you will have the opportunity to upload your relevant datasets directly to *Mendeley Data*. The datasets will be listed and directly accessible to readers next to your published article online.

For more information, visit the [Mendeley Data for journals page](https://www.elsevier.com/books-and-journals/enrichments/mendeley-data-for-journals).

#### *Data statement*

To foster transparency, we encourage you to state the availability of your data in your submission. This may be a requirement of your funding body or institution. If your data is unavailable to access or unsuitable to post, you will have the opportunity to indicate why during the submission process, for example by stating that the research data is confidential. The statement will appear with your published article on ScienceDirect. For more information, visit the [Data Statement page](https://www.elsevier.com/authors/author-resources/research-data/data-statement).

## **AFTER ACCEPTANCE**

## *Online proof correction*

Corresponding authors will receive an e-mail with a link to our online proofing system, allowing annotation and correction of proofs online. The environment is similar to MS Word: in addition to editing text, you can also comment on figures/tables and answer questions from the Copy Editor. Web-based proofing provides a faster and less error-prone process by allowing you to directly type your corrections, eliminating the potential introduction of errors.

If preferred, you can still choose to annotate and upload your edits on the PDF version. All instructions for proofing will be given in the e-mail we send to authors, including alternative methods to the online version and PDF.

We will do everything possible to get your article published quickly and accurately. Please use this proof only for checking the typesetting, editing, completeness and correctness of the text, tables and figures. Significant changes to the article as accepted for publication will only be considered at this stage with permission from the Editor. It is important to ensure that all corrections are sent back to us in one communication. Please check carefully before replying, as inclusion of any subsequent corrections cannot be guaranteed. Proofreading is solely your responsibility.

## **AUTHOR INQUIRIES**

Visit the [Elsevier Support Center](https://service.elsevier.com/app/home/supporthub/publishing) to find the answers you need. Here you will find everything from Frequently Asked Questions to ways to get in touch.

You can also [check the status of your submitted article](https://service.elsevier.com/app/answers/detail/a_id/29155/supporthub/publishing/kw/status+submitted+article/) or find out [when your accepted article will](https://service.elsevier.com/app/answers/detail/a_id/5981/kw/5981/p/13783/supporthub/publishing) [be published](https://service.elsevier.com/app/answers/detail/a_id/5981/kw/5981/p/13783/supporthub/publishing).

© Copyright 2018 Elsevier | https://www.elsevier.com